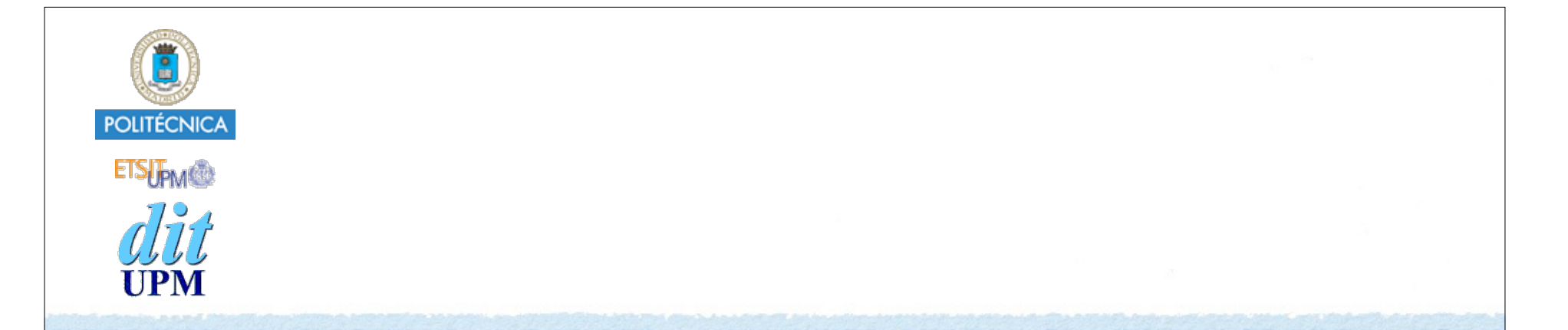

# Desarrollo de Apps para iOS View Controllers

IWEB 2018-2019 Santiago Pavón

ver: 2018-10-11

# Las Pantallas de las Apps

- Queremos programar una clase que represente una pantalla de la app.
	- Toda la pantalla en un iPhone, parte de la de un iPad,…
- Será una clase controladora (MVC) que:
	- mostrará una vista (formada por una jerarquía de views) con los datos del modelo.
	- actualizará el modelo según se interactúe con la vista.
- Que avise cuando haya problemas de memoria.
	- Para liberar los objetos que no necesite.
		- Más tarde los reconstruiré otra vez, cuando los vuelva a necesitar.
- Que avise cuando la pantalla se va a hacer visible, o cuando se ha hecho ya visible.
	- Y al revés: cuando vaya a dejar de ser visible, o ya no sea visible.
- Que ayude a presentar correctamente la vista cuando gira el terminal, o cambia la geometría.
- Que ayude en la gestión de la navegación entre pantallas:
	- presentar otras pantallas, poder volver a las pantallas anteriores, tener pestañas para elegir que pantalla veo, etc…
- y más cosas.

```
© Santiago Pavón - UPM-DIT
```
#### No necesitamos programar todo esto.

#### La clase **UIViewController** ya lo hace.

Crearemos nuestras propias clases derivando de UIViewController y añadiendo la lógica de nuestra aplicación.

# La Clase UIViewController

- Es la **clase base** para crear nuestras propias clases VC, es decir, nuestras propias pantallas.
	- Crearemos **clases derivadas** para añadir la lógica de nuestra aplicación.
		- •Sobrescribiendo o añadiendo propiedades y métodos.
- Proporciona la parte controladora (**C**) del patrón MVC.
- Proporciona una vista (**V**) vacía a la que añadiremos nuestra jerarquía de views.
	- La jerarquía de views se puede crear programáticamente, o
	- cargando el GUI desde un fichero storyboard o XIB.
		- Definiremos IBOutlets y IBActions para enganchar las propiedades y métodos entre el código y el diseño gráfico.
- **No** proporciona el modelo (**M**).
- Esta clase base nos proporciona también muchos métodos y propiedades para realizar las tareas descritas anteriormente: gestión de memoria, rotaciones, navegación, transiciones, etc...
	- Sobrescribiremos estos métodos para adaptarlos a nuestras necesidades.

## La Clase UIViewController

- Al diseñar una aplicación, se diseñan todas las pantallas que la forman.
	- cada una de estas pantallas se encargará de una tarea
- En general, cada pantalla será un objeto de la clase **UIViewController**. - o mejor dicho, de una clase derivada de ésta.
- Para navegar entre las distintas pantallas usaremos controladores de navegación, controladores de pestañas, vistas modales, …
	- Los estudiaremos en otros temas.

Nota: una pantalla puede mostrar varias UIVC simultáneamente si se usa un SplitViewController o se usan vistas contenedoras.

### Crear Ficheros VC.swift

- ¿Cómo se crea un fichero .swift que sea una subclase de UIViewController?
	- A mano escribiendo el fichero desde cero.
	- o usando una plantilla de Xcode:

*Xcode* **>** *menú File* **>** *New* **>** *File* **>** *iOS + Source* **>** *Cocoa Touch Class* **>** *Next* **>** *Poner nombre a la clase* **>** *Subclass of UIViewController* **>** *Normalmente sin XIB* **>** *Lenguaje Swift* **>** *Next* **>** *Seleccionar Group (subdirectorio) donde se crearán los ficheros* **>** *Marcar Targets (dependencias de compilación)* **>** *Create*

# Propiedades y Métodos de UIViewController

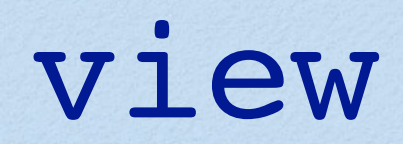

- De la clase base UIViewController heredamos la propiedad **view**.
	- var **view**: UIView!
	- •Apunta a la raíz de nuestra jerarquía de views.
- Normalmente la jerarquía de views se carga desde un fichero storyboard.
- Si no creamos la jerarquía de views desde un fichero storyboard, entonces hay que crearla programáticamente.
	- El GUI se crea de forma **perezosa**:
		- Hasta que no consultamos por primera vez al valor de la propiedad **view** no se construye el GUI.
	- Si al acceder a la propiedad **view** su valor es **nil**, se llama automáticamente al método **loadView**.
		- Y en este método se debe crear el GUI programáticamente y asignar un valor a la propiedad **view**.
- No retener subviews:
	- La propiedad **view** retiene a todas las subviews que forman parte de su jerarquía de subviews.
		- •las apuntará directamente o a través de una subview intermedia
	- No es necesario que nuestros outlets también retengan a estas subviews.

#### @IBOutlet **weak** var label: UILabel!

- Hay que evitar crear bucles de retenciones.

### isViewLoaded

Esta propiedad indica si la view está ahora mismo cargada en memoria.

var **isViewLoaded**: Bool

A diferencia de la propiedad **view**, al usar esta propiedad no se intenta cargar la view en memoria, en caso de que no esté cargada actualmente en memoria.

### viewDidLoad

Este método se llama después de cargar la view (y sus subviews) en memoria, y de enganchar los outlets existentes. -tanto si la view se cargó desde un storyboard o si se creó en loadView.

func **viewDidLoad**()

- Este método se usa típicamente para hacer inicializaciones que no pueden hacerse hasta que vista ya se ha cargado.
	- Pero en este método no pueden hacerse configuraciones que estén relacionadas con la geometría de las vistas.
		- Cuando se invoca este método, aun no se ha calculado la geometría de la vista.

#### Ejemplo:

- Crear un VC que muestre en una UILabel el texto guardado en una propiedad.
	- En el inicializador (init???) del VC no se puede cambiar el texto de una UILabel del GUI.
		- Ya que la UILabel aun no existe; todavía no se ha cargado en memoria.
	- Sin embargo, el texto de la UILabel si puede cambiarse en el método viewDidLoad.
		- Cuando se llama a este método, la vista y sus subvistas ya han sido cargadas.
			- Sobrescribiremos el método viewDidLoad para asignar el valor que se desee como texto de la etiqueta.

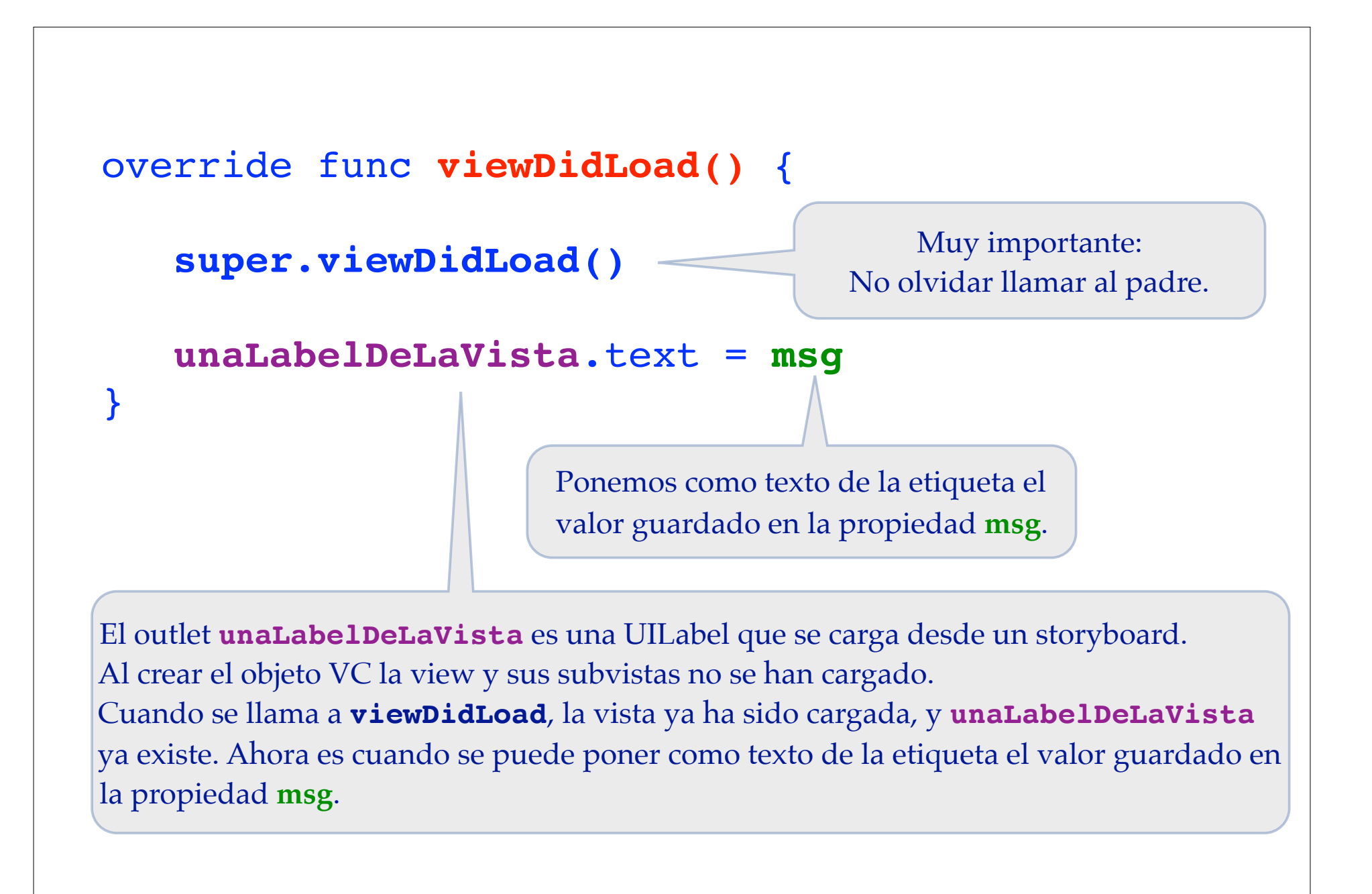

#### awakeFromNib

- Este método se hereda de **NSObject**.
	- NSObject es la raíz de la jerarquía de herencia.
- Se usa para hacer configuraciones **después de haber cargado** una escena de un Storyboard (o un fichero XIB).
- Los VC lo implementan para realizar configuraciones que no pueden hacerse hasta que se han creado **todos** los objetos definidos en un fichero Interface Builder.
	- •Se invoca en todos los objetos creados al cargar una escena de un Storyboard.
	- •Se invoca después de que todos los objetos de la escena del Storyboard ya han sido creados.
	- •Pero las conexiones a los outlets no se han realizado aun.
- No olvidar llamar a la versión de este método de la superclase.

#### Cambios en la Visibilidad del VC

Avisos indicando que el objeto ViewController se va a hacer visible, que ya es visible, que va a ocultarse, o que ya se ha ocultado.

func **viewWillAppear**(\_ animated: Bool) func **viewDidAppear**(\_ animated: Bool) func **viewWillDisappear**(\_ animated: Bool) func **viewDidDisappear**(\_ animated: Bool)

- Sobrescribir estos métodos si queremos hacer algo en estos instantes.
	- Por ejemplo, gestionar la persistencia de algún valor, refrescar el dato mostrado por alguna view, …
	- No olvidar llamar a la versión tapada de la clase padre (**super.???**).
- Estos métodos se llaman cada vez que cambia la visibilidad del VC.
	- Ocurrirá con frecuencia en las aplicaciones que tienen varias pantallas.
		- Pero cuidado: cuando la aplicación termina no se llama a XXXDisappear.
- Cuando se invoca a **viewWillAppear** la geometría de **view** ya se ha calculado,
	- pero no se han aplicado las restricciones de autolayout a las subviews aun.
	- Cuando se invoca a **viewDidAppear** ya se ha calculado la geometría con la que se mostrarán las subviews.

# Geometría de la Vistas

- Cuando se invoca a **viewDidLoad** aun no se ha calculado la geometría de las vistas.
	- El valor de las propiedades **bounds** y **frame** no se ha calculado.
	- Dentro de viewDidLoad no podemos hacer cambios que dependan de las geometrías.
- Cuando se invoca a **viewWillAppear** la geometría de view ya se ha calculado, pero no se han aplicado las restricciones de autolayout a las subvistas.
- Cuando cambia el valor de la propiedad **bounds** o **frame** de una vista, ésta reajusta la geometría de todas sus subviews.
	- Pero antes de reposicionar las subviews se llama al método: func **viewWillLayoutSubviews**()
	- Y después de reposicionar las subviews se llama al método:
		- func **viewDidLayoutSubviews**()
	- Redefinir estos métodos cuando queramos hacer cambios relacionados con la geometría de las vistas.
		- Por ejemplo, al girar la pantalla.
	- Insisto: cuando se llama a estos métodos, la geometría de la view y la de sus superviews ya ha sido calculada.

```
class MyViewController : UIViewController {
     @IBOutlet var stackView: UIStackView!
     override func viewWillLayoutSubviews() {
         super. viewWillLayoutSubviews()
         let size = view.bounds.size
         if size.width > size.height {
             stackView.axis = .horizontal
         } else {
             stackView.axis = .vertical
 }
     }
 . . .
```
Otro método que se puede sobrescribir para añadir, eliminar, habilitar o deshabilitar restricciones de autolayout es:

func **updateViewConstraints**()

• No olvidar llamar a la versión tapada de la clase padre.

### Orientación del Terminal

- Las orientaciones soportadas se indican en Xcode en el editor en las propiedades del target a construir.
	- •También pueden indicarse directamente en el fichero **Info.plist**.
- Un VC puede modificar estos valores sobrescribiendo la propiedad
	- var **supportedInterfaceOrientations**:UIInterfaceOrientationMask {get}
	- •Es un conjunto de valores **UIInterfaceOrientationMask**.
- Para indicar cual es la orientación preferida para presentar inicialmente el VC se usa la propiedad:
	- var **preferredInterfaceOrientationForPresentation**:UIInterfaceOrientation
- Para indicar si el contenido de un VC debe rotar se usa la propiedad:

var **shouldAutorotate**: Bool

- Las rotaciones del terminal se tratan como un cambio del tamaño de la view de los View Controllers.
	- Cuando rota un terminal y cambia el tamaño de la view del VC, se llama al siguiente método del View Controller:
	- **viewWillTransition(to** size: CGSize,
		- **with** coordinator: UIViewControllerTransitionCoordinator)
		- Sobrescribirlo para realizar los cambios que se deseen.
		- No olvidar llamar a la versión tapada de la clase padre.
- Si al rotar un terminal hay cambios en el TraitCollection de un View Controller, se llama a los siguientes métodos de los View Controllers:

**willTransition**(**to** newCollection: UITraitCollection, **with** coordinator: UIViewControllerTransitionCoordinator)

**traitCollectionDidChange**(\_ previousTraitCol: UITraitCollection?)

- Sobrescribirlos para realizar los cambios que se deseen.
- No olvidar llamar a la versión tapada de la clase padre.

#### didReceiveMemoryWarning Este método se llama cuando hay problemas de falta de memoria. func **didReceiveMemoryWarning**() Solo debe liberarse memoria de un VC si **no se está mostrando** en la pantalla. override func **didReceiveMemoryWarning**() { super.didReceiveMemoryWarning() if **isViewLoaded && view.window == nil** { // Liberar memoria que pueda regenerarse otra vez // en un futuro en viewDidLoad o viewWillAppear, … mi\_tabla\_de\_fotos = nil } }

**- Aclaraciones sobre el ejemplo anterior:** 

- Primero debe llamarse a la versión del método tapada en el padre. super.didReceiveMemoryWarning()

- La sentencia **if** comprueba que el VC no sea visible en la pantalla en este momento.

- Primero hay que comprobar que **view** esté cargada en memoria:

isViewLoaded

- Esta comprobación es necesaria porque si **view** no está cargada en memoria, se cargaría automáticamente de nuevo al acceder a **view** al evaluar la expresión **view.window**.

- Un VC no está visible en pantalla si la propiedad **window** de su propiedad **view** es nil.

view.window == nil

- Si la condición del **if** se cumple, se liberan todos aquellos objetos que puedan regenerarse en un futuro en caso de necesidad.
	- •Si este VC vuelve a hacerse visible, se llamará otra vez a **viewDidLoad**, donde se regenerarían los objetos liberados aquí.

# Crear VC usando Storyboard

- Normalmente se usa un storyboard para diseñar sus pantallas o escenas de las aplicaciones,
	- •y se conectan y relacionan entre sí usando segues.
- Estas pantallas o escenas serán:
	- •objetos View Controller y
	- •controladores de navegación.
- Los objetos VC diseñados en el storyboard se instanciarán **automáticamente** cuando se necesiten.
	- •Los segues existentes indican que VC deben instanciarse.
	- •y sólo necesitamos configurarlos en **prepare(for:UIStoryboardSegue,sender:Any?)**.
- No es muy normal crear los objetos VC programáticamente.

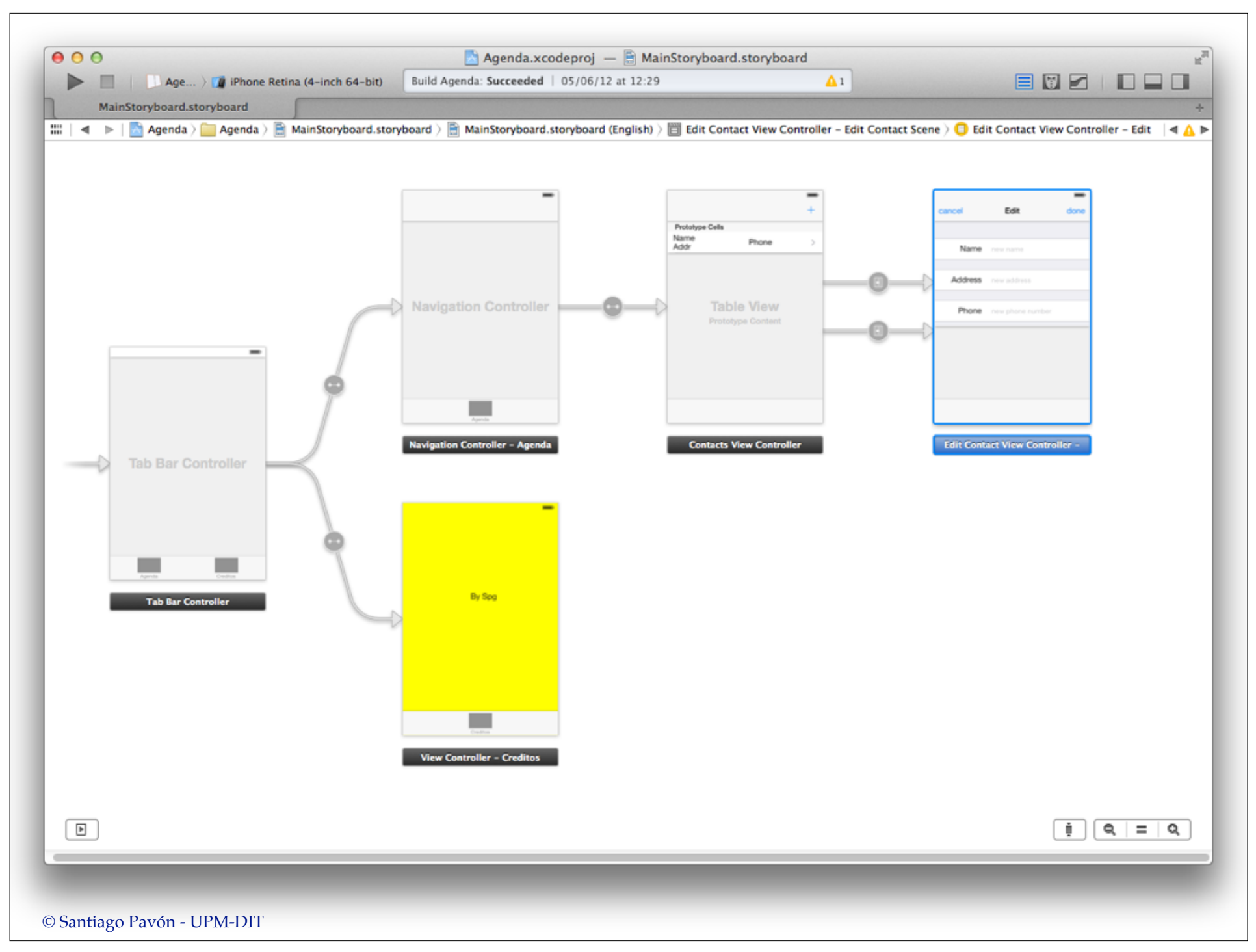

Para crear **programáticamente** un VC definido en un fichero storyboard:

- Primero hay que obtener el objeto storyboard.
	- Puede obtenerse:
		- •desde un VC ya existente accediendo a su propiedad **storyboard**.
		- •creándolo desde un fichero **.storyboard** con el siguiente inicializador de la clase **UIStoryboard**:

```
init(name name: String,
      bundle storyboardBundleOrNil: NSBundle?) -> UIStoryboard
```
- Segundo, al objeto storyboard que hemos obtenido en el punto anterior, le pedimos que instancie un objeto VC usando el método:

```
func instantiateViewController(withIdentifier: String) 
                              -> UIViewController
```
- El parámetro indica cual de los VC definidos en el storyboard es el que queremos instanciar.
	- •Estos identificadores se crean con el inspector de atributos del Interface Builder.
- También podemos instanciar el VC inicial del storyboard con este método:

#### func **instantiateInitialViewController**()

-> UIViewController?

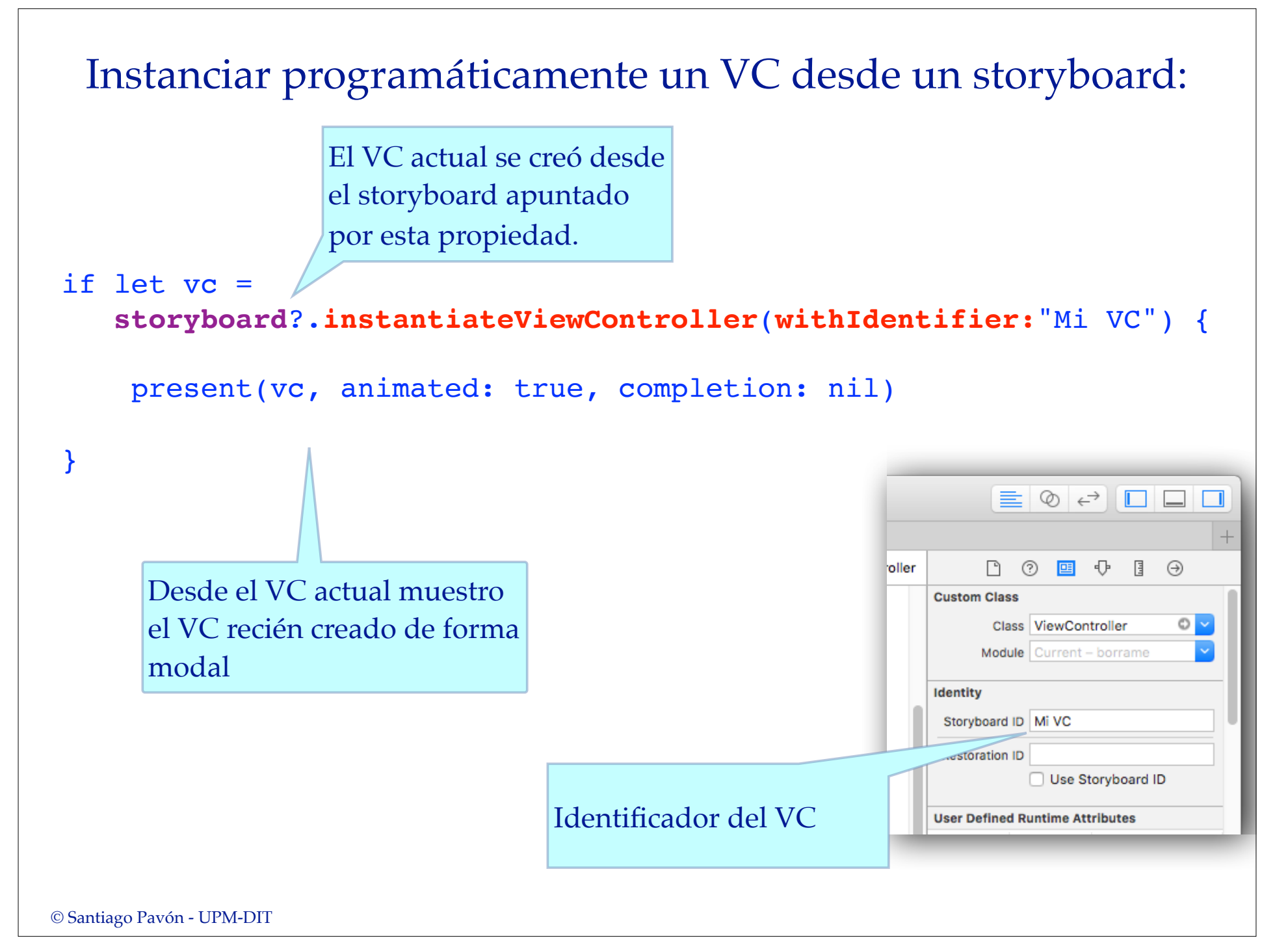

#### Previsualización de Pantallas

Con el Interface Builder podemos previsualizar cómo quedan las pantallas (*los View Controles*) diseñados para distintos modelos de terminal, distintas orientaciones del terminal, diferentes idiomas, …

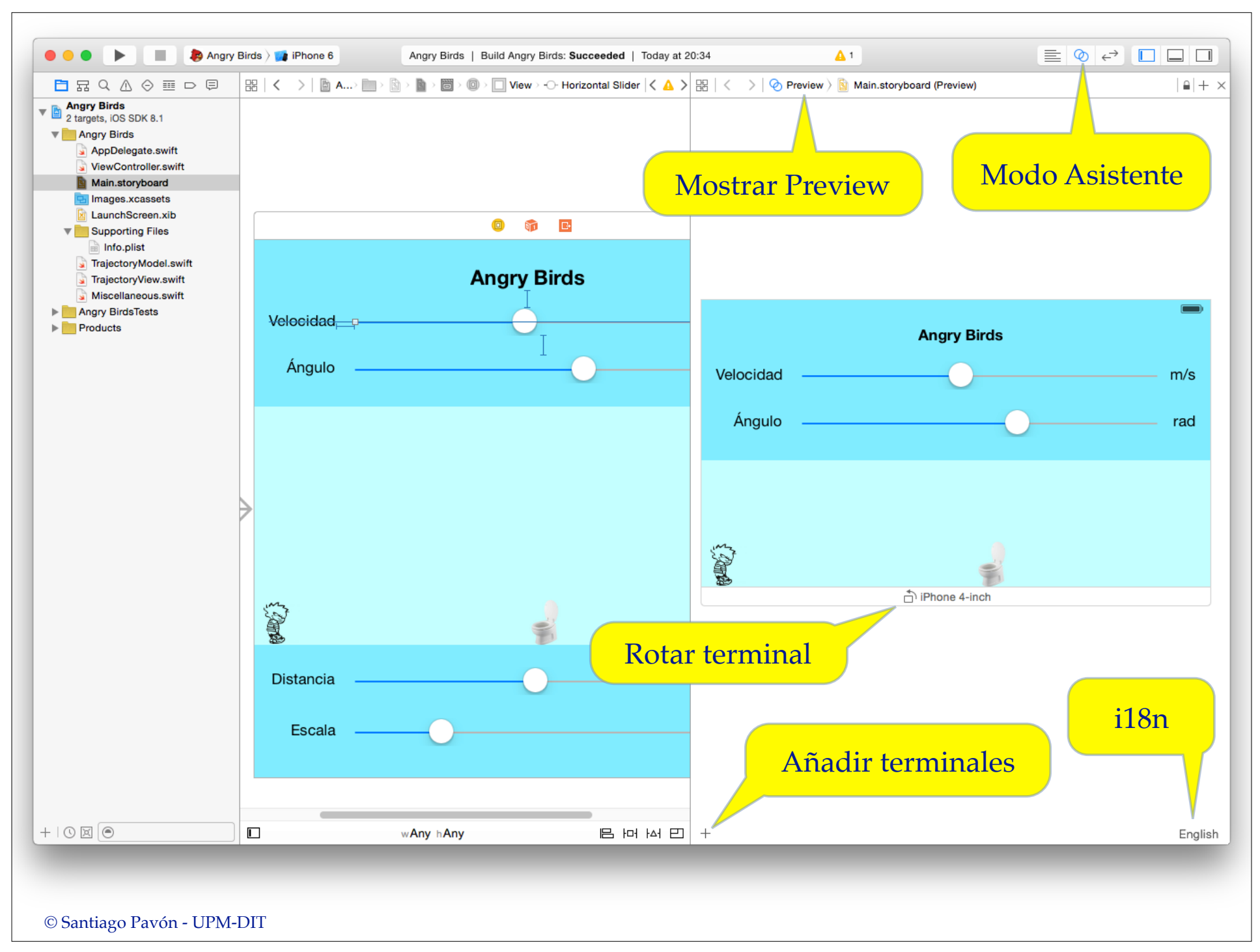

## Crear VC usando XIB

- Para crear programáticamente una instancia VC que cargue un fichero XIB:
	- usamos el siguiente inicializador de UIViewController.

**init**(**nibName** nibNameOrNil: String?, **bundle** nibBundleOrNil: Bundle?)

- Usa el XIB y el bundle especificado.

```
© Santiago Pavón - UPM-DIT 
  class ModalViewController: UIViewController {
       override init(nibName nibNameOrNil: String?, 
                      bundle nibBundleOrNil: Bundle?) {
           super.init(nibName: nibNameOrNil, bundle: nibBundleOrNil)
            // inicializaciones varias
    }
    . . .
   }
  let modalVC = ModalViewController(nibName: "ModalViewController",
                                       bundle: nil)
  present(modalVC, animated: true, completion: nil)
Instanciar programáticamente un VC usando un XIB:
```
# Relaciones entre VC

# Aplicaciones complejas

- Muchas aplicaciones están formadas por varias pantallas.
	- Cada pantalla será un VC que proporcionará una determinada funcionalidad al usuario.
	- Se mostrará una pantalla u otra según las acciones realizadas.
- ¿Cómo se crean aplicaciones con varias pantallas?

### Controladores de ViewControllers Existen VC controladores que manejan otros VC: • Crean su vista usando las vistas de otros VC. ➡**UINavigationController** - Maneja una pila de VC. ➡**UITabBarController** - Selección de VC independientes usando pestañas. ➡**UISplitViewController** - VC maestro que controla los detalles mostrados en otro VC.  $- etc.$ ...

# ViewControllers Modales

- Un ViewController puede mostrar de forma modal otro VC.
	- En iPhone los VC modales ocupan toda la pantalla
	- En iPad pueden mostrarse con diferentes estilos.

#### Relaciones entre Controladores

- Los objetos ViewController poseen propiedades para acceder a los VC con los que están relacionados **tabBarController navigationController parent presentingViewController presentedViewController splitViewController popoverPresentationController presentationController childViewControllers**